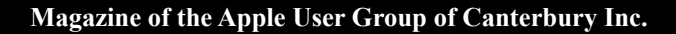

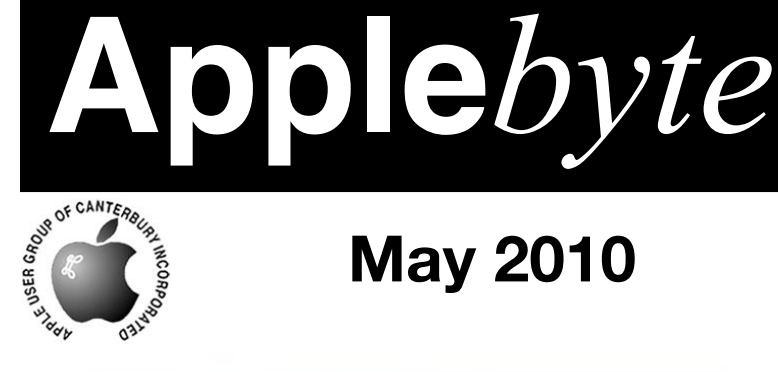

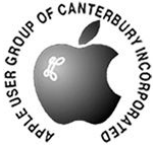

# **May 2010**

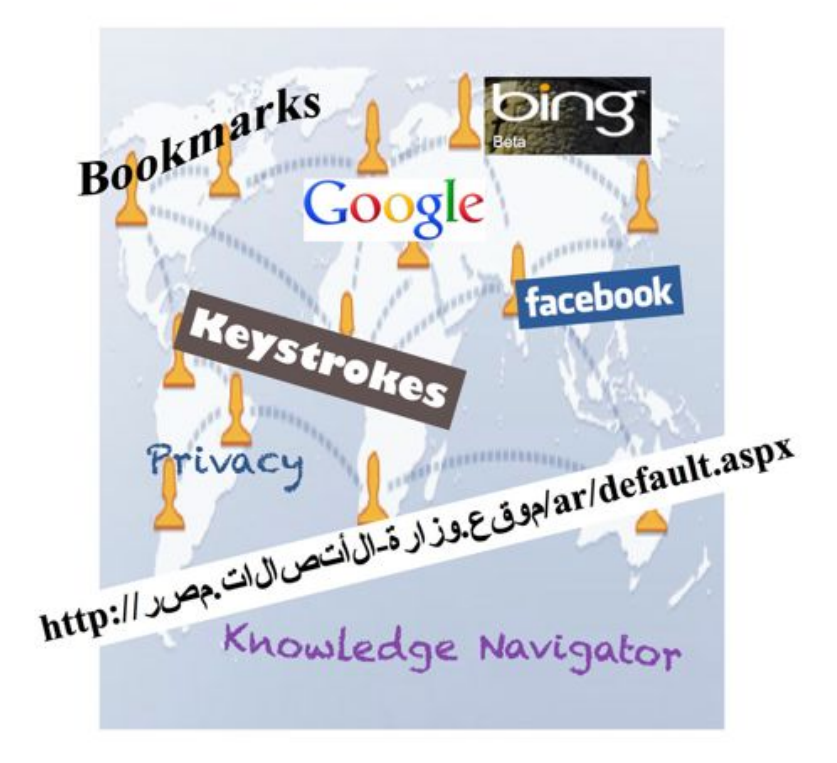

## **Waimairi School May 26th 7:30 pm**

#### **APPLEBYTE** is the monthly magazine of:

Apple User Group of Canterbury Inc.

Submissions for publication are due by the 12th of the month of publication. Please submit all articles to:

#### **[editor@appleusers.co.nz](mailto:editor@appleusers.co.nz)**

#### **Copyright: © 2010 Apple User Group of Canterbury Inc.**

This publication is copyright to the Apple User Group of Canterbury Inc. Individual articles may by copyright to their authors or publishers and are reproduced here with permission.

#### **APPLEBYTE Subscriptions:**

Digital (PDF file): Free; email will announce availability to download Printed: \$30 for 11 issues (1 year) including NZ postage.

## **Contents**

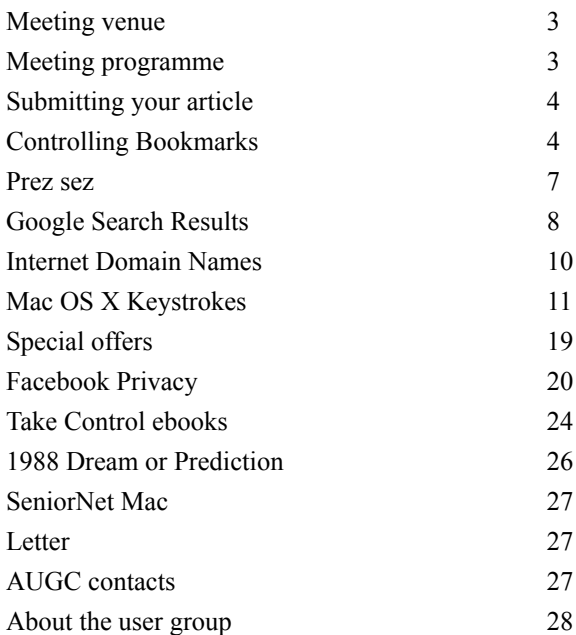

## **Meeting venue**

Meetings are held on the last Wednesday of each month (except December) beginning at 7:30pm, at Waimairi School at the end of Tillman Avenue, off Bligh's Road.

Drinks and snacks are available while we all calm down after the excitement of the meeting.

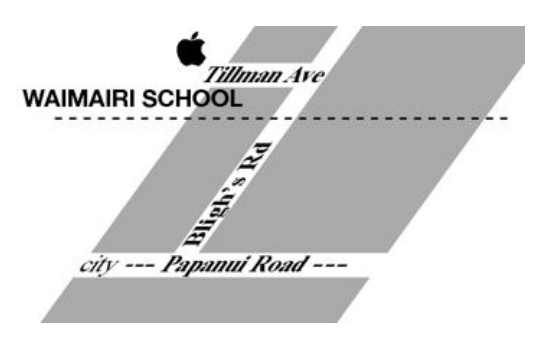

Some members carpool to get to meetings. If you don't have a car and find it difficult to get to meetings, please contact a committee member to arrange transport. Usually there is someone living near you who can offer a lift.

## **Meeting programme**

### **Wednesday 26th May 2010**

### **7:30 Monthly Meeting**

- Welcome and News
- An Introduction to the iPad Mike Han
- Introduction to HTML5 Peter Fitchett
- Supper
- iWorks KeyNote Dominic Lamont
- Information Interchange

Come along and share your passion for Apple products. Learn about the latest technology, and enhance your skills. And meet with old and new friends over supper. Also remember to try your luck with the evening's raffle. Visitors welcome.

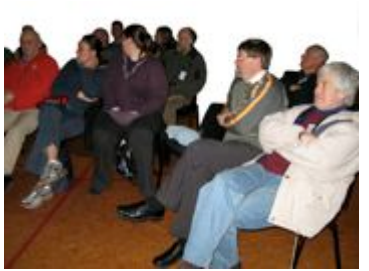

**Applebyte** page 3

## **Submitting your article**

Electronic submissions are preferred (to save wear and tear on my fingers). Just choose whatever format suits and send it to:

#### **[editor@appleusers.co.nz](mailto:editor@appleusers.co.nz)**

One page is roughly 450 words. Most article are less than 4 pages, but longer articles may be accepted if of particular interest or relevance. Please ask in advance if you are planning a longer article.

Please write clearly; short sentences are recommended to help you do this. Use a spell-checker. If you are quoting some other article, please include an acknowledgment of your source.

Pictures can help explain your article, so by all means include one (or more) if appropriate. The format is not important - jpeg, tiff and gif are all fine, but try to provide a high quality image (300 dpi) if possible.

For screen shots, you can use the build-in Apple functions Apple-Shift-3 or Apple-Shift-4, or a utility such as Snapz Pro, available from:

**[http://www.macdownload.com.](http://www.macdownload.com)**

## **Next Deadline: 12 June 2010**

## **Controlling Bookmarks**

*Reader:* I would like some clear instructions on how to organise my bookmarks, eg in Firefox and Safari, to make them alphabetical.

Many years ago, our bookmark lists were very important to us, to enable us to reliably return to interesting or useful web sites that we somehow discovered. And I remember that there were quite a number of utilities available, both purchased and free, to help organise these gems to assist our locating just the one that was wanted.

Today there are many who would suggest that bookmarks are now just an unnecessary remnant of the past needs, and a simple 'Google' is all that is needed to find anything that we may desire - and even if we don't find the exact site that we had in mind, we may actually find a more useful alternative. That said, bookmarks are still with us, and a notable proportion of people still use them regularly; and as our reader asks, some are wanting to keep them organised.

### **Firefox**

page 4 **Applebyte** Perhaps surprisingly, controlling bookmarks in Firefox (version 3.6.3) is actually easily addressed. From the Bookmarks menu, select "Organize Bookmarks ...". This will display a Library window that provides access to both your browsing History, and to your Bookmarks (in addition to a Search Bookmarks control).

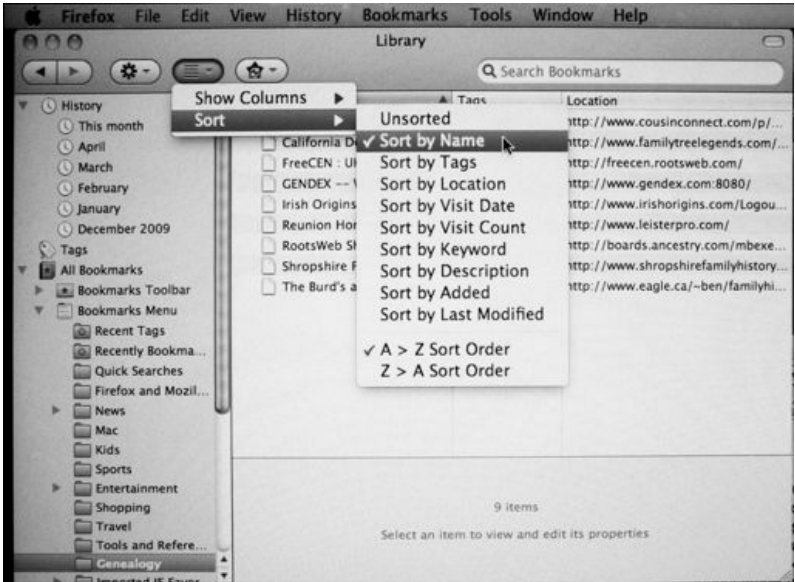

In this window, you have extensive controls to select the columns displayed, and the sequence of the bookmarks within each bookmark folder - they may each be set independently. You may specify the sort sequence from the drop-down menu shown above, of by simply clicking on the column header. Unfortunately, the organisation specified in this window does not transfer back to the entries in the 'standard' Bookmarks menu.

### **Safari**

Given the renown ease-of-use of the Mac OS software, it is perhaps surprising to discover that Safari does not include any method to reorganise bookmarks - although you can manually move any bookmark to a new position or to a different folder.

### **Bookmark Management Utilities**

With the decreased use of bookmarks, the apparent demand for bookmark management utilities has dropped, and today there are very few programmers developing any software in this area.

### **SafariSorter**

SafariSorter is the original, legacy Safari bookmarks alphabetizer from Sheep Systems in California. It is still available for users of Mac OS 10.2.8 to 10.3.8. SafariSorter does not work under Mac OS 10.3.9. and does not work under Mac OS 10.4 or later. SafariSorter is freeware.

Visit Sheep Systems at: **[http://sheepsystems.com/](http://sheepsystems.com/products/safarisorter/)**

### **Bookdog**

Bookdog is a legacy product for users of Mac OS 10.4 from Sheep Systems in California. Bookdog allows users to sort (selectively alphabetize), import/export, migrate, verify, find redirects, search, and find duplicates among their bookmarks collections in Safari, Firefox 1.5-3.0, Camino, Google Bookmarks, Delicious, OmniWeb, Opera, Shiira 2.x and Netscape Navigator. Migrations can be scheduled using Apple's Automator, and bookmarks on other networked Macs or backup disks are easily accessible. If you're still using Mac OS 10.4, you can use Bookdog now and easily crossgrade to BookMacster for a small price whenever you upgrade to Mac OS version 10.5 or later.

The price for a Basic License is \$22.95 USD.

Visit Sheep Systems at: **<http://sheepsystems.com/products/bookdog/>**

### **BookMacster**

BookMacster, *the new Bookmarks Master for your Mac,* from Sheep Systems in California, maintains your bookmarks in one or more documents, which may be configured to automatically mirror your bookmarks in Safari, Firefox, Chrome, Camino, Google Bookmarks, Delicious, OmniWeb, Opera, or Shiira — either separately or, if you prefer, combined. Your bookmarks can be sorted (alphabetized), verified, and checked for duplicates — either manually, or automatically when needed. You can also search for bookmarks, reorganize, and edit bookmarks' attributes, which BookMacster imports and exports seamlessly, with the above browser apps as well as loose bookmarks files and bookmarks on other Mac accounts. BookMacster is recommended over Bookdog, for users of Mac OS 10.5 or later.

For a limited time, BookMacster is being introduced at the special price of \$22.95 USD, with a discount of up to 100% if you have previously purchased Bookdog.

Visit Sheep Systems at: **<http://sheepsystems.com/products/bkmx/>**

### **AllBookmarks**

AllBookmarks, from Agile Web Solutions, adds a new item to your Mac OS X menu bar giving you quick access to all your bookmarks. All your Safari, Firefox and Flock bookmarks are shown and can be selected. AllBookmarks also gives you access to your 1Password 1Click bookmarks so you can navigate to a page, fill the form, and submit it, all with a single click!

AllBookmarks is fully Leopard and Snow Leopard compatible, and is a Universal Binary so it is fast on both Intel and PowerPC Macs. Earlier software is supported with all versions of AllBookmarks from 2007 still being available for download.

AllBookmarks is freeware, and more information and downloads are available from: **<http://agilewebsolutions.com/allbookmarks>**

### page 6 **Applebyte**

## **Prez sez**

*Noel Strack*

Years past, there used to be nothing like preparing for a holiday to make the mind focus on some really important matters. --

*Where are the passports? Are they in date? Did we get confirmation of bookings? Did we actually make them? Where are our suitcases? Which son or daughter borrowed them? Have you organized arrangements for the cat / dog & the budgies?*

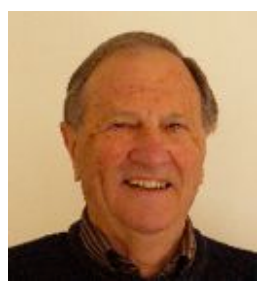

Now days that sort of panic doesn't happen, thanks to the wonderful capability of the computer -- A note on the screen and the deed is done complete with stored records, all indexed, etc.

We really have it easy these days.

I recently was addressed by my first name by *machines* at the airport, bus station and bank, and a motel.all efficiently too.

Now this was very good but I was left with a little niggle.

I find that holiday planning is actually a lot of fun, and sorting things out with friends / wife etc. very satisfying.

Part of my holidays is the fun of seeing and doing things that are out of the common. Fussing out plans together is very satisfying and can't be done by a machine yet

Watch out for Apple's new gadgets - they could do so much that you don't really need to go on holiday at all!

But that said, I found it was wonderful to come home after a month or so in Australia, to my own little Apple computer and catch up with friends,

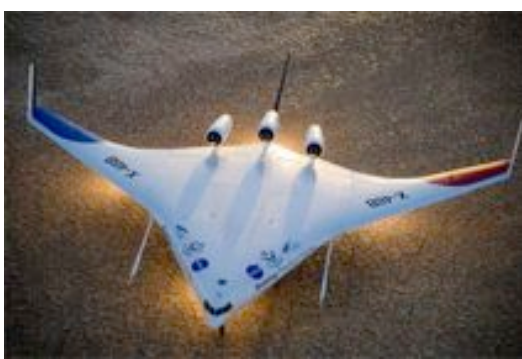

load my pictures and play my favourite tunes - all indexed and immediately available of course.

See you at the next meeting and catch up with what's new and worthwhile.

*Noel*

*Your next holiday plane?*

## **Google Search Results**

#### *Doug McLean*

Google VP Marissa Mayer has posted a note on Google's official blog explaining the recent facelift to the search engine giant's results pages. The most notable change is the addition of a left-hand sidebar that combines three of Google's longstanding search technologies: Universal Search, which displays multiple kinds of search results such as Web pages, images, and videos on a single page; the Search Options sidebar, which enables users to filter search results with refined criteria; and Google Squared, which synthesizes information scattered across multiple sites into an accessible spreadsheet-like format.

Now, every Google search is framed as a starting point from which the features in the new sidebar can then help you zero in on what you're looking for. Google's standard search experience, the Universal Search "Everything" view, remains the default, presenting a page of mixed results types. But you can now easily restrict results to one of the available categories, including books, images, videos, maps, news, shopping, blogs, updates, and discussions. Plus, the more-accessible Search Options make it easy to restrict even those results further, for example, by date, video length, image size, and more. Then there are different views - Related Searches, Wonder Wheel, and Timeline - and additional options that let you do things like prefer sites with images, ask for more or fewer shopping sites, display page previews, and get translated results.

Mayer also notes that Google has slightly tweaked the logo and color palette to the effect of, "keeping our page minimalist and whimsical, but make our overall look more modern." I can't say that I would have noticed any color or logo change on my own, but there is something fresh about the page's look. It should be mentioned, however, that Google's main splash page maintains its basic look and gives no hint as to the changes made on the search results page.

Now, if you're thinking that some of these features sound similar to those on Microsoft's Bing search engine, you're not alone. A brief search for Tchaikovsky (I wrote this on the composer's birthday!) highlights the similarities between the two search results pages.

Microsoft's 2009 foray into Internet search garnered attention largely due to its sidebar (one of Bing's early ad campaigns suggested the service could cure users of "Search Overload Syndrome" - alluding to the undifferentiated mass of search results you might get by using Google). And given Bing's impact on the search market, it's not all that surprising to see Google taking some of the same approaches (just as, to be fair, Bing did with Google to start).

page 8 **Applebyte** According to the analytics site Hitwise, in April 2010, Bing's search market share stood at 9.43 percent; Google's was 71.4 percent. Yet while Google dominates the overall search statistics (and in fact gained 2

percent in April, while Bing fell by 2 percent), Bing has made gains over the past year in searches in particular vertical markets such as

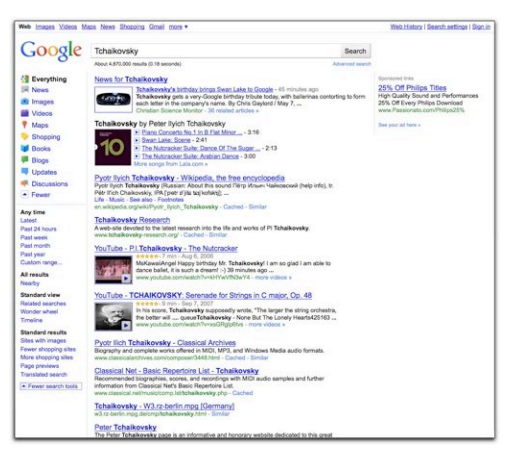

Automotive (a 95-percent year-over-year increase), Health (105-percent increase), Shopping (100 percent increase), and Travel (71-percent increase). So although Bing's share of the traffic remains much smaller than Google's, Microsoft's search engine is gaining more in these vertical markets than in the overall search market, perhaps due to Bing's filtering options.

Despite the similarities, plenty of differences between the search engine interfaces remain. While both choose appropriate filter categories according to your search terms, Google is more flexible in its methodology. Even though it initially prioritizes one kind of result over another (say shopping over video for the search term "Nike shoes"), it still allows you access to the other categories via the More link.

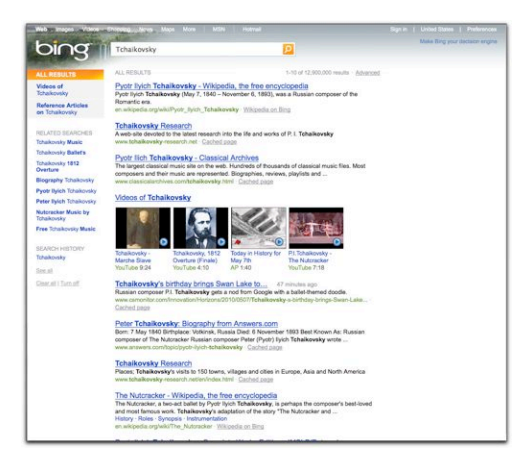

On the other hand, Bing's sidebar suggests more specific filter categories (such as tickets, coupons, or posters) and doesn't enable you to choose or change those categories (though basic broader options for customizing your search remain at the top of the browser window). Bing also lacks time-based filters that let you narrow down searches by creation time.

Overall, Google's changes are incremental improvements that will make going beyond basic searches a little faster and easier for most users. It's hard to know if these changes will have any effect on market share, since I imagine most people don't switch search engines often, and both Google and Bing do basically what's required.

Reproduced with permission from TidBITS Publishing Inc. © 2010 TidBITS Publishing Inc

## **Internet Domain Names**

In what is possibly the most significant change to Internet domain names in many years, the Internet Corporation for Assigned Names and Numbers has introduced the first domain names in a non-Latin script. Check out (link all on one line):

### **[http://xn--4gbrim.xn----rmckbbajlc6dj7bxne2c.xn--wgbh1c/](http://xhttp://xn--4gbrim.xn----rmckbbajlc6dj7bxne2c.xn--wgbh1c/ar/default.aspx) [ar/default.aspx](http://xn--4gbrim.xn----rmckbbajlc6dj7bxne2c.xn--wgbh1c/ar/default.aspx)**

If you have International Domain Name support, this will take you to: **http://!"#.\$%&%"\$'&%-(!%)\*.+,\*#[/ar/default.aspx](http://%D9%85%D9%88%D9%82%D8%B9.%D9%88%D8%B2%D8%A7%D8%B1%D8%A9-%D8%A7%D9%84%D8%A3%D8%AA%D8%B5%D8%A7%D9%84%D8%A7%D8%AA.%D9%85%D8%B5%D8%B1/ar/default.aspx)**

Japanese and Chinese could be available by mid-2010. The **.nz** domain names will also allow macrons to 'correctly' represent Māori words. Extended keyboards, anybody?

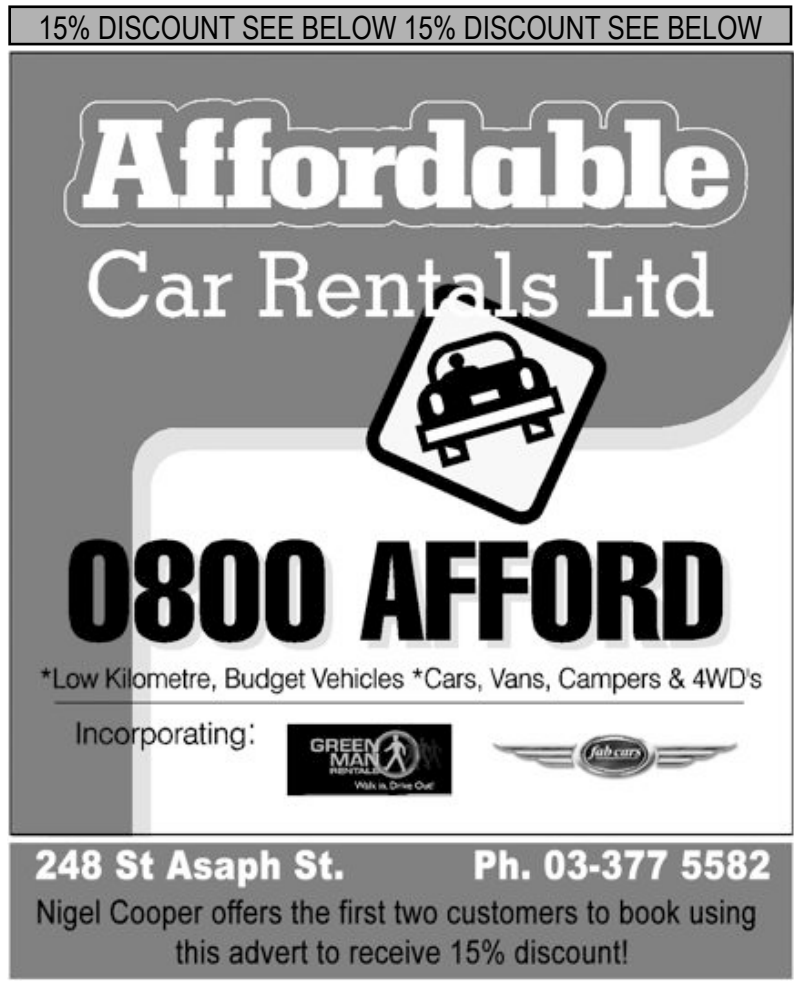

page 10 **Applebyte**

## **Mac OS X Keystrokes**

This list is an excerpt from **Mac OS X: Missing Manual Leopard** by David Pogue, published by OReilly.

## **Startup Keystrokes**

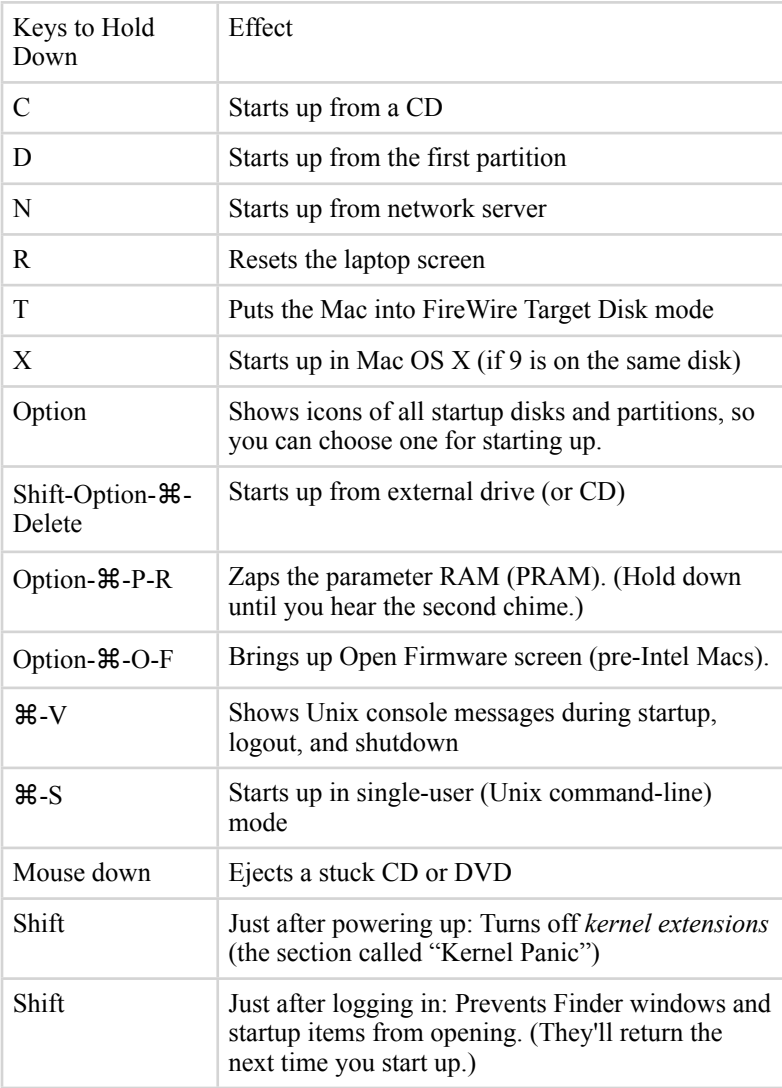

## **Finder Keystrokes**

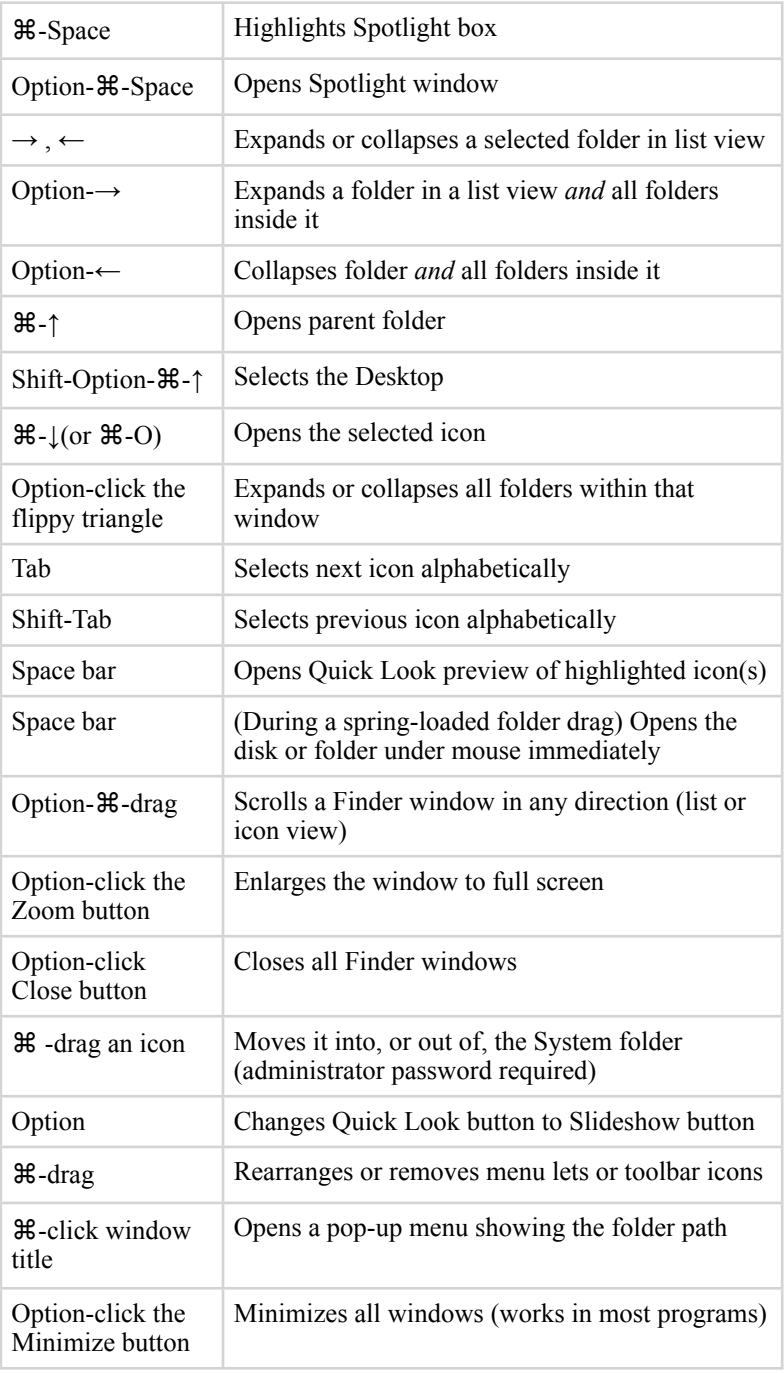

### page 12 **Applebyte**

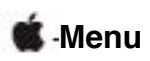

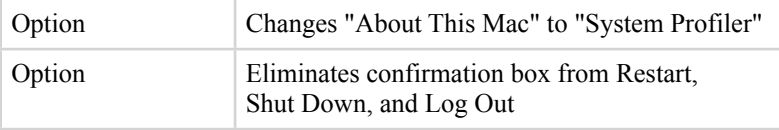

## **Finder Menu**

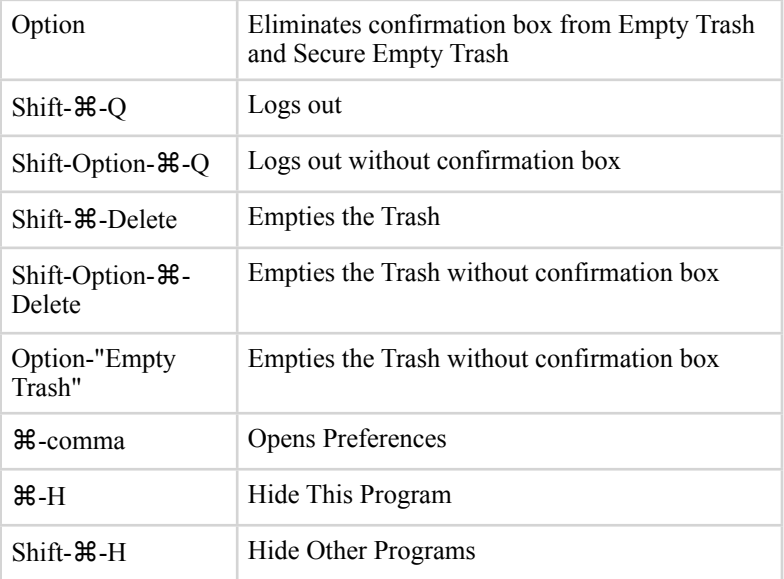

## **Edit Menu**

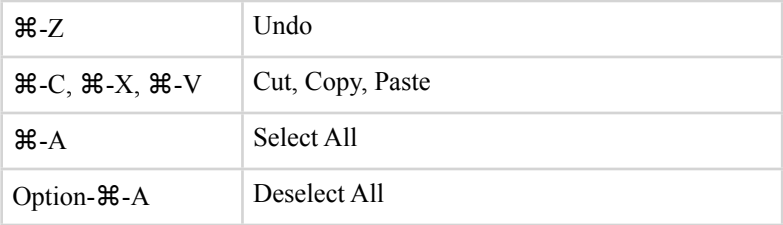

## **File Menu**

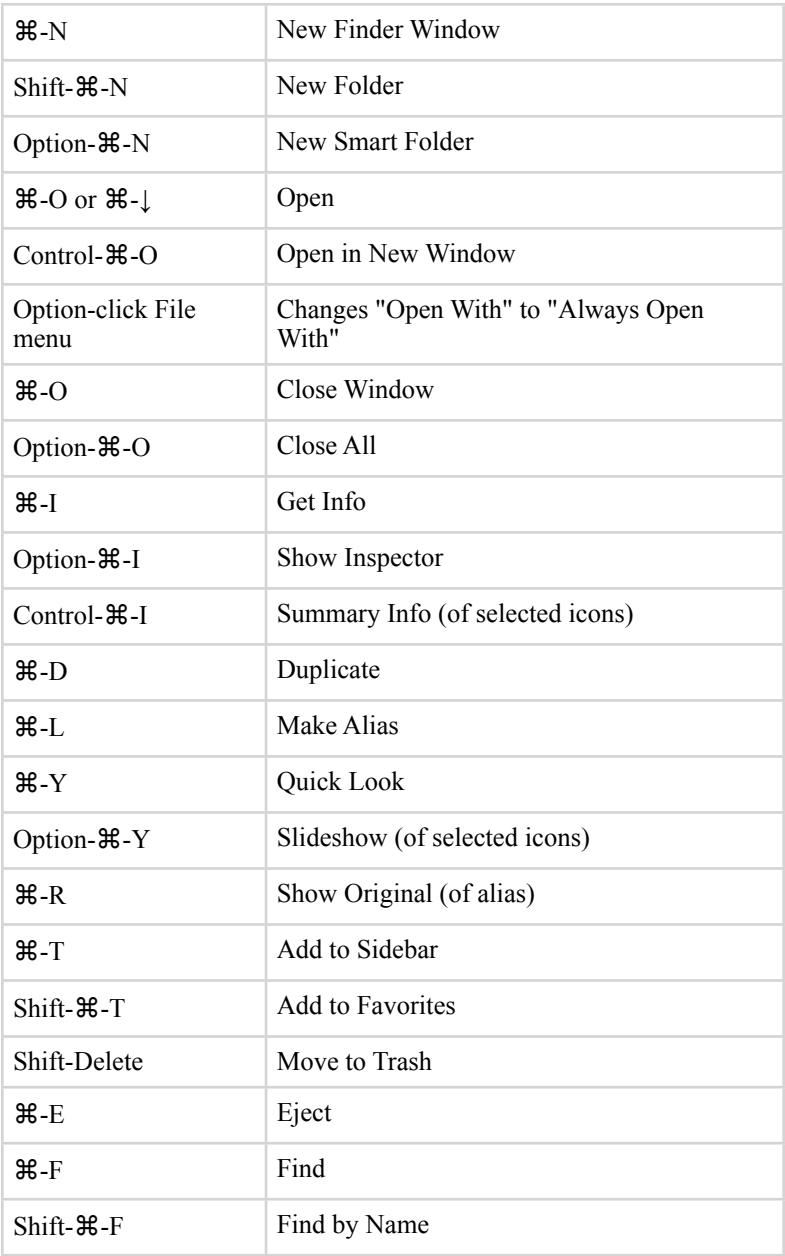

### **View Menu**

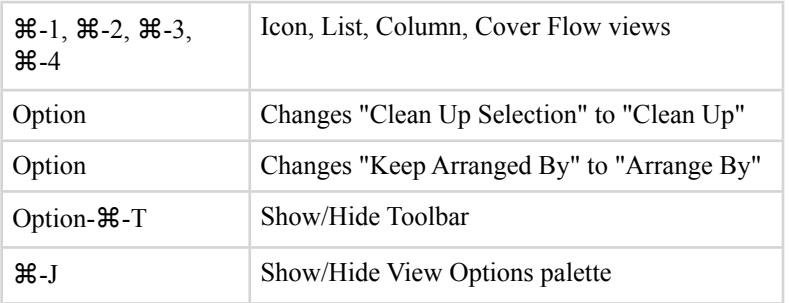

## **Go Menu**

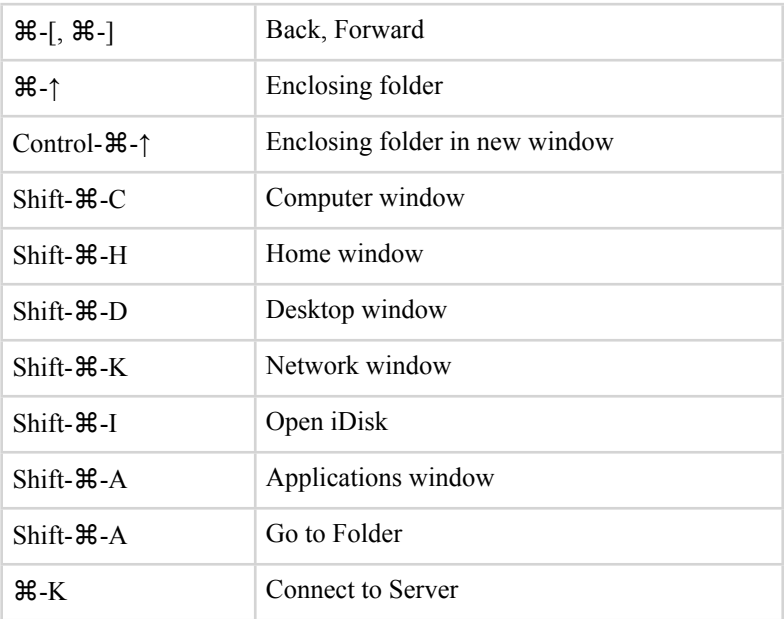

## **Window Menu**

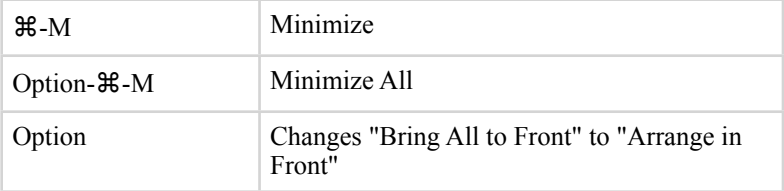

## **Help Menu**

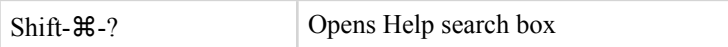

## **Power Keys**

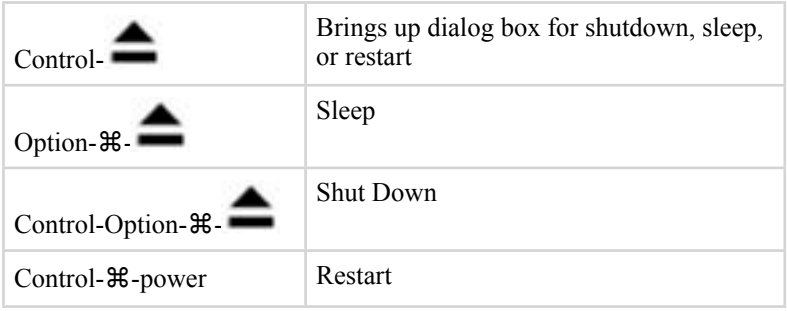

### **The Dock**

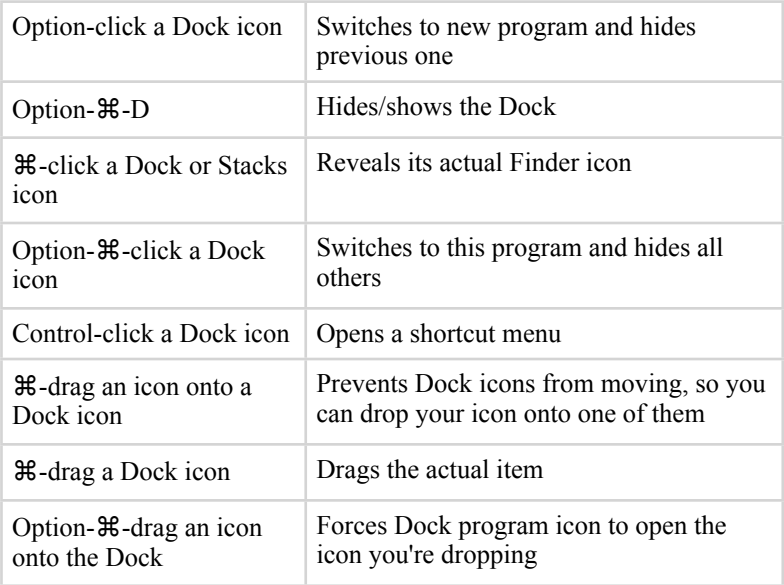

## **Managing Programs**

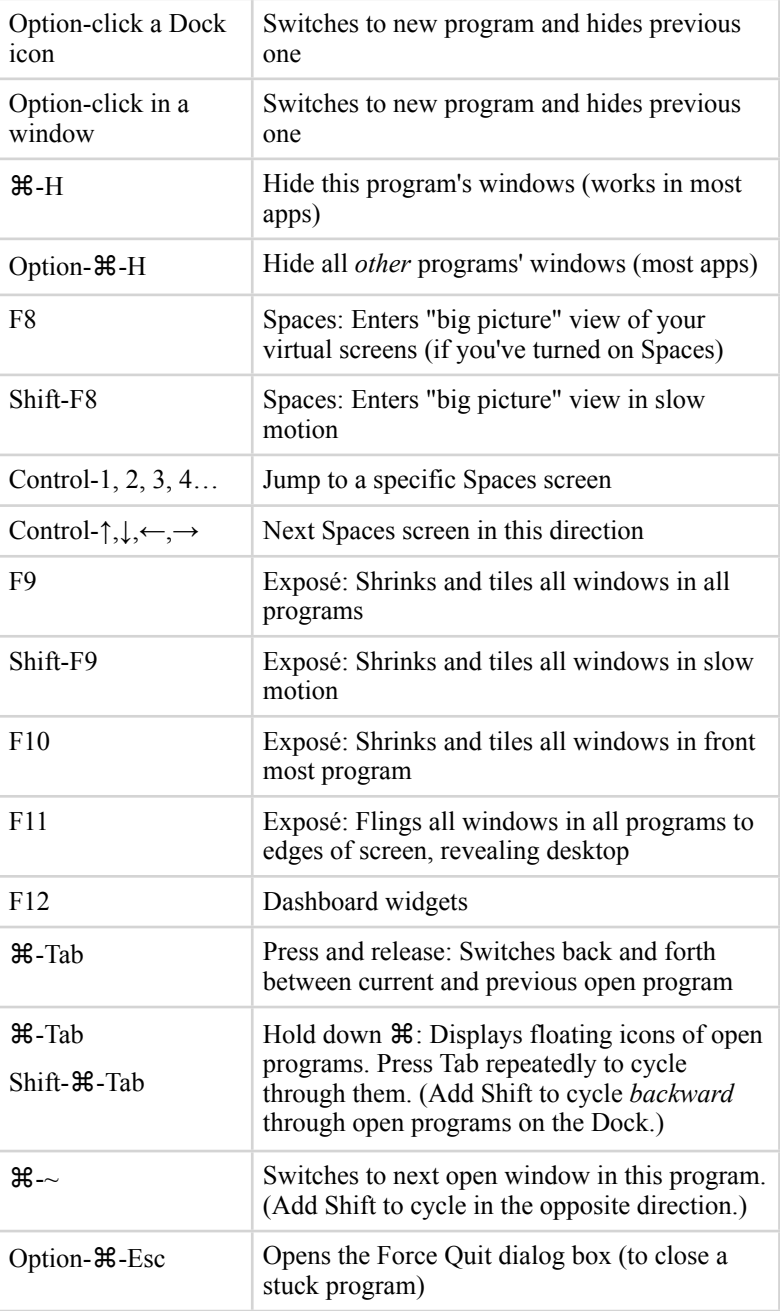

### **Managing Programs (cont.)**

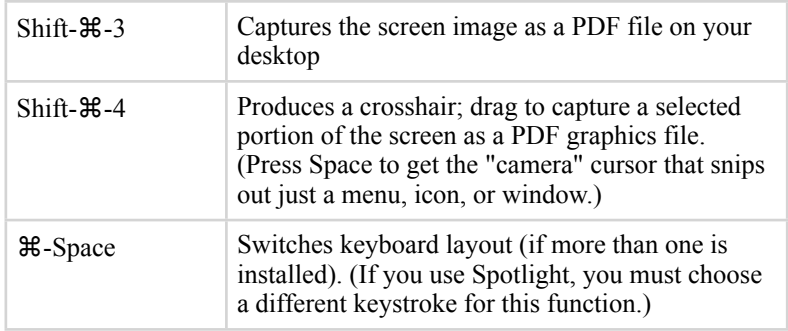

### **Dialog Boxes**

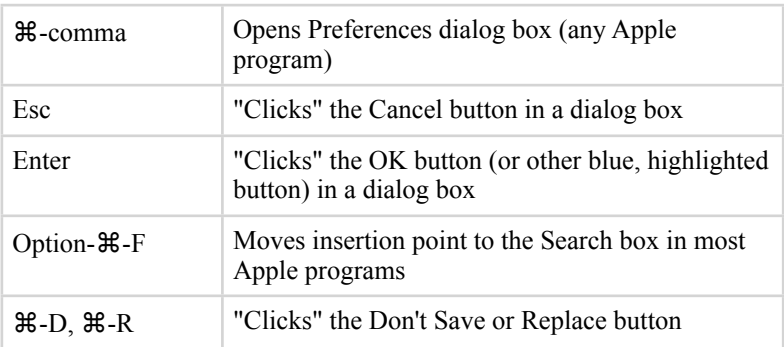

#### This list is an excerpt from **Mac OS X: Missing Manual Leopard** by David Pogue, published by OReilly.

The Missing Manual offers over 900 pages of crystal-clear instructions for using every feature. You'll learn to use the basic tools, build and animate models, and place objects in Google Earth, with lots of real-world examples to show you how it's done.

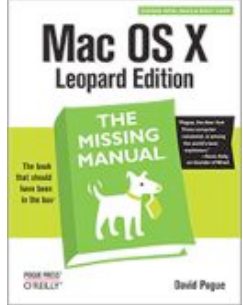

**<http://oreilly.com/catalog/9780596529529/>**

## **Special offers**

*Peter Fitchett*

**Note: These specials are available to all user group members. Contact Peter [\(web@appleusers.co.nz\)](mailto:web@appleusers.co.nz) for access or coupon codes.**

#### **Wi-Fire Long Range Wi-Fi Adapter**

hField Wi-Fire, (**<http://www.hfield.com>**), is a range-extending USB device that enables you to connect to Wi-Fi networks as far away as 1000 feet, three times the typical Wi-Fi distance. Wi-Fire's new v2.0 Mac software provides the look and feel of Airport. Reviewers love it ...

Retailing at \$49.00 (US), this special Apple user group member price is \$39.20 (US).

This offer is valid through **August 31, 2010**.

### **Intuit QuickBooks 2010 for Mac**

Easily manage your business on a Mac with Intuit QuickBooks 2010 for Mac, (**<http://www.getqb.com/macusergroup>**). You can organize your finances, track money going in and out of your business, and spot areas where you can save.

Apple user group members can get a 20% discount off the retail price \$199.95 (US) for QuickBooks 2010 for Mac, the small business accounting package from Intuit.

In addition, Intuit offers an ongoing 30-day Free Trial for QuickBooks Payroll for Mac which makes doing payroll easy. Members can learn about this at: **<http://www.PayrollForMac.com/MacUserGroups>**

This offer is valid through **May 31, 2010**.

### **Ambrosia Software**

Ambrosia Software produces commercial-quality software with the convenience of being able to try out the software before you pay for it. WireTap Studio is their one-stop solution to record, edit, organize, and export your audio. Snapz Pro X is their venerable screen and full-motion video capture app for Mac. Aquaria is their undersea adventure game. Check them out at **<http://www.AmbrosiaSW.com/>**.

Apple user group members save 25% off the regular price when you register any Ambrosia shareware title (iPhone and iPad games are excluded).

This offer is valid through **July 31, 2010**.

**Note: These specials are available to all user group members. Contact Peter [\(web@appleusers.co.nz\)](mailto:web@appleusers.co.nz) for access or coupon codes.**

**For further specials, see our website.**

## **Facebook Privacy**

*Rich Mogull*

Claiming over 400 million users, Facebook is the dominant social networking service on the Internet, uniting families, school friends past and present, and international political movements. Facebook started as a restricted social networking site for college students back in 2004, before opening up in 2006 and taking over from competitors such as MySpace. Facebook has since morphed into a behemoth of a platform with a diverse set of features, such as real-time multiplayer gaming, online chat, retail operations, event management, and thousands of small applications. From sending birthday cards to trading "flair," Facebook seems to have it all.

Facebook is the one place online I can connect with my mother, hometown friends I haven't seen in 20 years, my 15-year-old niece, professional colleagues, and random folks I've met in my international travels.

But as wonderful as Facebook may be at helping us keep in touch with both current social circles and long-lost friends, such convenience comes at a cost. Despite housing what many of us might consider extremely private communications and information - such as family photos - Facebook consistently demonstrates a complete disregard for personal privacy.

Thanks to Facebook's complex, ever-changing set of privacy-related options, protecting your privacy on - and from - Facebook is essentially impossible. But by understanding how Facebook's privacy settings currently work, and by following my Three Golden Rules of Facebook Privacy, you can both control what the world knows about you and be prepared for future privacy changes.

**Concerns About Facebook's Privacy Policies** -- Privacy on Facebook wasn't considered much of an issue until a major change in 2007 that led to a large amount of negative press, a massive number of user complaints, and a successful class action lawsuit (successful for the lawyers, who made millions, although the 19 plaintiffs shared only a total of \$41,500).

Since then, Facebook has faced a myriad of privacy issues, recently making headlines for both changing their existing privacy policy and practices and launching a new program called Instant Personalization to embed Facebook on any Web site or online service.

One of the most dramatic demonstrations of these changes and the erosion of privacy over time is a wonderful visualization compiled by Matt McKeon, (**<http://mattmckeon.com/facebook-privacy/>**), that shows the changes in Facebook's default privacy settings.

page 20 **Applebyte** Concerns about privacy on Facebook are justified for four reasons:

- Facebook's privacy policy allows the company to make changes at any time, and to apply such changes retroactively to your existing data on the service.
- Facebook has a history of changing privacy policies and practices, during which they change user privacy settings and often reveal information previously considered private.
- Facebook's privacy options are difficult to navigate, confusing many users who don't realize what information they are sharing. The settings also tend to default to sharing information instead of protecting it.
- Facebook's CEO, Mark Zuckerberg, has stated publicly that he believes social norms around privacy have changed and people prefer more information to be public.

**Three Golden Rules of Facebook Privacy** -- As someone who enjoys the value of social networking but still prefers to maintain my personal privacy, I've developed three rules I recommend for anyone using Facebook:

- 1. Assume anything posted on Facebook is public. Forever.
- 2. Review and update your privacy settings regularly, and after every application you install.
- 3. Use a dedicated Web browser for Facebook.
- But if you read between the lines, you'll notice one key point: **There is no such thing as privacy on Facebook.**

**Managing Facebook's Privacy Settings** -- Facebook's privacy settings can be difficult to navigate, and since they are currently undergoing changes, I'll concentrate on key areas to focus on rather than try to run through all the specific options.

First, you need to understand Facebook's basic access groups, which are available as options in most of the privacy settings. I'm giving these in the opposite order from Facebook; the original order (from least private to most private) discourages restricting access.

- **Custom**: Enables you to restrict information so only you can see it, or to build a list of people who can see your information. This is the most restrictive option, but requires the most effort.
- **Friends**: Only your Facebook friends. Remember that you probably don't know many of the people you are "friends" with on Facebook very well, so even this setting may reveal more than you want.
- **Friends of Friends**: All of your friends, plus any of their immediate friends. This is restricted to one degree of separation, although some of you may still find yourself connected to Kevin Bacon.
- **Friends and Networks**: Both your Facebook friends and anyone else who is in the same networks you're in. Since networks are generally related to institutions like schools, this setting reveals information to a lot of people you don't know.
- **Everyone**: Open to the entire Internet. This includes all Facebook users, and may include Facebook partners and search engines (although Facebook tends to restrict search engines for competitive reasons).

Currently, all user-manageable privacy settings are located in your Account area under Privacy Settings. These are roughly clumped together based on the different kinds of information and activities supported by Facebook.

- **Profile Information** -- This is where you control your basic profile information (interests, birthday, religious views, family and relationship status, education, and so on), who can see and respond to your posts, post on your wall, view photo albums, and more.
- **Contact Information** -- This section enables you to control how people contact you, and which of your contact information is public.
- **Friends, Tags, and Connections** -- This is a newer area containing profile information that has migrated to Facebook Connections, as well as who can see who you are friends with.
- **Applications and Websites** -- This section controls how applications and partner Web sites interact with your information, and what information your friends can share about you.
- **Search and Block List** -- The search section controls who can see your public information in search results on Facebook or authorized search engines.

**What Kind of Facebook User Are You?** I don't expect everyone to follow exactly what I do - people tend to fall into a few broad categories that define how they perceive and utilize Facebook:

- **Facebook-involved:** you check Facebook multiple times per day, use numerous Facebook apps, and use Facebook for more communication than email. You're unlikely to reduce your Facebook usage or tighten privacy options based on privacy concerns, but you should think about what you're posting and try to avoid posting messages, photos, and videos that could prove embarrassing or even damaging were they to be exposed to the outside world.
- **Facebook-dabbler:** you just want to read what a few friends are up to and participate in the occasional chat or game. You may want to restrict most privacy settings to friends only. Some information may leak, but as long as you assume posts might become public anyway, the damage should be limited.

### page 22 **Applebyte**

- **Facebook-presence:** you use Facebook because you want to have a presence there as a way of remaining connected with other Facebookusing friends, family members, and acquaintances. You mostly tend to lurk, reading what others post. You may want to avoid Facebook applications and treating Facebook as an entirely public forum.
- **Privacy concerned:** you're shocked to learn about Facebook's sketchy privacy record and you can't imagine ever using Facebook again. You may want to actually delete your account (not just deactivate it in your Account > Settings screen). For instructions, see (link all on one line):

#### **[http://www.wikihow.com/](http://www.wikihow.com/Permanently-Delete-a-Facebook-Account)  [Permanently-Delete-a-Facebook-Account](http://www.wikihow.com/Permanently-Delete-a-Facebook-Account)**

**Could There Be a Facebook Alternative?** The Internet is a fickle, fastmoving place where today's winners can be tomorrow's losers. And nothing says those winners or losers need to be private corporations - it might even be you!

Wired's Ryan Singel has suggested that instead of a single company dominating the social networking space, the tech community could create open protocols that would provide much the same capabilities as Facebook without the privacy concerns. Days later , one potential Facebook alternative - Diaspora - raised over \$115000 to build an open social networking platform. See:

### **<http://www.joindiaspora.com/>**

So far, social networking has been the exclusive domain of private organizations like Facebook, Twitter, and MySpace, in large part due to the massive infrastructure required to maintain them. But these systems are all closed silos, often with overlapping functionality, and that fact opens the door for open, standards-based alternatives to glue the services together, or replace them entirely. I don't mean to minimize the challenges, but the deeper Facebook mires itself in self-inflicted controversy, the greater the opportunities for upstarts.

In the end, you need to decide for yourself where you draw your own privacy lines in the sand, but remember any service's privacy policy can change over time. For Facebook, the specifics of each of the privacy areas I describe above may change, but your decisions may last for years to come.

[*This article has been significantly abridged.*]

Reproduced with permission from TidBITS Publishing Inc. © 2010 TidBITS Publishing Inc

## **Take Control ebooks**

We have 4 new Take Control books this month; Brian Tanaka delves into what is happening with permissions in Snow Leopard, and Joe Kissell comes up with 3 books all aimed at helping you use Apple Mail more effectively and solve pesky email-related problems. Two of these titles are updates to stalwarts of the Take Control series, and the third explores the timely topic of using the Mail app on your iPad, iPhone, or iPod touch. The ebooks can be read on their own or in combination for more comprehensive guidance.

#### **"Take Control of Permissions in Snow Leopard":**

Written by Unix guru and Mac aficionado Brian Tanaka (and edited by Geoff Duncan), the 91-page ebook mixes practical how-to details and troubleshooting tips with just the right amount of theory as it explains permissions in relation to how you keep your files private, copy files to and from servers effectively, set the Ignore Permissions option for external disks, repair default permissions, and delete those files that just won't die.

For those who want to learn advanced concepts, the ebook delves into topics like the sticky bit, symbolic versus absolute ways to set permissions, and how to work with bit masks. Of course, Brian looks at what's new with permissions in Mac OS X 10.6 Snow Leopard, including the increased use of access control lists, changes to the way umask works, and which permissions a copied file ends up with. US\$7 after 30% MUG discount.

Don't worry if you're not accustomed to using the Unix command line in Terminal, since Brian provides extremely clear instructions for that, along with how to manage permissions from the Finder's Get Info and Inspector windows, and with a third-party utility, FileXaminer. (If you do want to become more familiar with the command line, consider Joe Kissell's "**Take Control of the Mac Command Line with Terminal**," which provides a friendly and thorough introduction.)

#### **"Take Control of Apple Mail in Snow Leopard":**

Completely updated for Mac OS X 10.6 Snow Leopard's Mail 4, this 133-page ebook provides comprehensive guidance on all things related to Apple Mail. You'll learn the nuts and bolts of receiving, composing, and sending email, along with many advanced topics, including realworld Exchange, MobileMe, and Gmail integration; mastering sophisticated organization and filing techniques; and using digital signatures and encryption. Plus you'll get a handle on various Mail mysteries - the sometimes-present Outbox, the Dock unread count, why smart addresses can be stupid, "unsafe" addresses, the Previous Recipients list, attachment tricks, and much more. US\$10.50 after 30% MUG discount

### page 24 **Applebyte**

### **"Take Control of Spam with Apple Mail":**

If the 5 pages about eliminating spam from your Inbox in "Take Control of Apple Mail in Snow Leopard" isn't sufficient for the volume of spam you receive, this ebook brings out the big guns. Now at version 1.5, this 73-page ebook explains how Apple Mail filters out spam, discusses how to optimize the Junk Mail filter, and gives advice for fixing a spamclogged incoming queue. Joe also reviews third-party options that can identify even more spam. The ebook comes with a coupon for \$5 off on SpamSieve, Joe's favorite plug-in for enhancing Mail's anti-spam capabilities. The ebook covers Apple Mail in 10.3 Panther all the way through 10.6 Snow Leopard. US\$7 after 30% MUG discount.

### **"Take Control of Mail on the iPad, iPhone, and iPod touch":**

Brought to you by the dream team of Joe Kissell (author) and Dan Frakes (editor), this new 96-page ebook takes a practical look at using the Mail app on an iPad, iPhone, or iPod touch. It explains various email account options, helps you develop a real-world mobile email strategy that integrates with your Mac, explains the mechanics of sending and receiving mobile email, and provides essential troubleshooting advice. Joe started with the iPhone and iPod touch in mind but was delighted to find that he could extend the manuscript to to cover iPad details too, thus providing helpful, timely advice regardless of which device(s) you use for email. US\$7 after 30% MUG discount.

### For more info: **<http://www.takecontrolbooks.com/>**

**Contact Peter [\(web@appleusers.co.nz](mailto:web@appleusers.co.nz)) for the MUG discount code.**

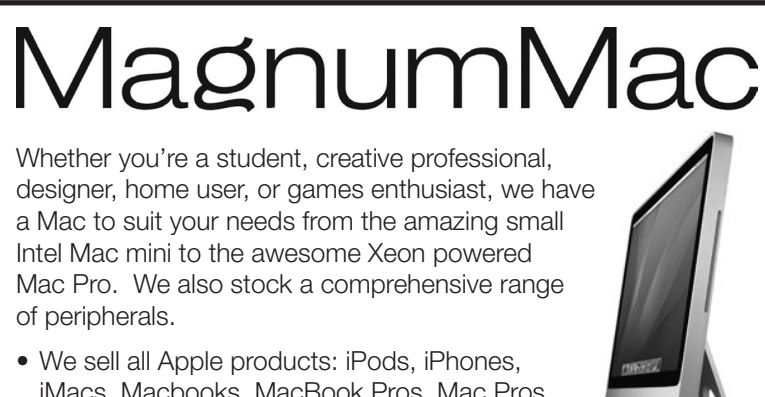

- iMacs, Macbooks, MacBook Pros, Mac Pros and Mac minis
- Accessories and consumables
- Extensive range of software

CHRISTCHURCH STORE 200 Moorhouse Avenue · Christchurch Ph 03 366 5454 · Fax 03 366 4456 · www.magnummac.co.nz Hours: Mon-Fri 9.00am-5.30pm Sat-Sun 10.00am-5.00pm

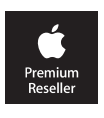

## **1988 Dream or Prediction**

In September 1987 Apple invited entries in a competition called "Project 2000". Teams from a dozen universities were invited to submit papers about Knowledge Navigator-like concepts representing the PC of far-off 2000. Judges included Apple cofounder Steve Wozniak, personalcomputing visionary Alan Kay, futurist Alvin Toffler, science fiction legend Ray Bradbury, and Encyclopaedia Britannica's Diane Ravitch.

A group from the University of Illinois at Urbana-Champaign won, for a paper titled TABLET: The Personal Computer of the Year 2000.

*The device was about the size of a paper notebook, and it packed a high-resolution color touchscreen with a virtual keyboard, gigabytes of solid-state storage, cellular connectivity, GPS, and a built-in microphone and speaker. Sophisticated software based on UNIX let you tap icons on a desktop and use pop-down menus to use it for note-taking, connecting to online services, driving directions, e-mail (complete with junk-mail filtering), social networking, 3D games, and both network TV shows and wacky usergenerated video. Accessories included a wireless keyboard for those who preferred to touch type, and if you lost your tablet, a clever service even let you use the GPS to track it down.*

The essay seems to nail the more significant features of the iPad, however, there were also a few misses, mostly of less important points such as a mere 10 years, and the existence of the internet. (The graphical Web browser was invented at the same University of Illinois Urbana-Champaign just a few years later - I wonder whether any of the same people were involved?)

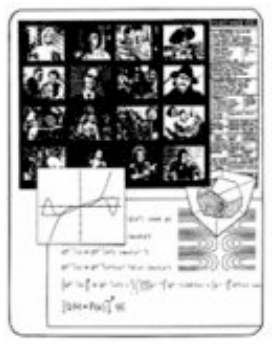

Harry McCracken, who uncovered this essay for his story for PC World, goes on to say:

*"And I have no reason to think that Apple's gizmo draws any inspiration whatsoever from the University of Illinois's concept; in fact, it's entirely possible that nobody involved with its design, including Steve Jobs, is even aware of Project 2000. (The contest was held when he was off running NeXT–although he returned to Apple in time to have a hand in its real computers of the year 2000.)"*

You can read the complete article here (link all on one line): **[http://www.pcworld.com/article/196367/](http://www.pcworld.com/article/196367/How_the_apple_ipad_was_dreamed_up_in_in_1988.html)**

 **[How\\_the\\_apple\\_ipad\\_was\\_dreamed\\_up\\_in\\_in\\_1988.html](http://www.pcworld.com/article/196367/How_the_apple_ipad_was_dreamed_up_in_in_1988.html)** and there are some other interesting links within that article.

page 26 **Applebyte** ©2010 The Info Manager; **<http://www.UGNN.com>**

## **SeniorNet Mac**

**Computer Training Lessons**: Two-hour sessions, once a week for four weeks. Course notes are provided. Classes are small with a maximum of six students and two tutors per lesson.

**Social Events**: Held on the fourth Tuesday of the month.

**Newsletter:** Supplied every two months.

The **Learning Centre** is situated in the Cranmer Centre Poolhouse, which is accessed from Montreal Street at the Armagh Street corner.

Contact: If you would like to join SeniorNet Mac and are in the 55-plus age group, please contact Allan Rutherford at (03) 352-4950, or email:

**[ajmr@xtra.co.nz](mailto:ajmr@xtra.co.nz)**,

or else leave a message on the club's answerphone at (03) 365 2003.

## **Letter ...**

Congrats to Barry for a delicious selection of humorous yet serious quotes! I hope he has some more!

Thanks to Tony Mander for his illuminating article on his iMac problem and its solution. As I own two iMacs, I am warned. Now, could he publish a simple step-by-step what to do to install and use Time Machine? I think we have discussed it at a meeting some time ago, but I have forgotten. And after his article extolling its virtues and importance, I'd better act before my 5 year old iMac's hard drive gives up the ghost. Does it work with OS 10.3.9? And OS 10.4?

Anyone updated from OS10.4 to Leopard or Snow Leopard?, and want to sell their disks to install OS 10.4? Please ring me on 377 5582. Thanks, Nigel

[*Time Machine is only available in Mac OS X 10.5 and later. - Ed.*]

## **AUGC contacts**

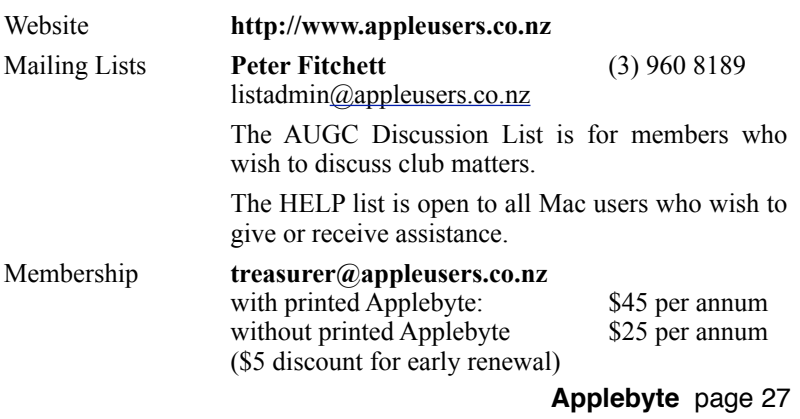

## **About the user group**

# **Aims**

Apple User Group of Canterbury *Incorporated (AUGC) is a non-profit organisation which exists for the purpose of exchanging ideas and expertise about the use of Apple computers, the Macintosh operating systems, and related hardware and software.*

## **Committee**

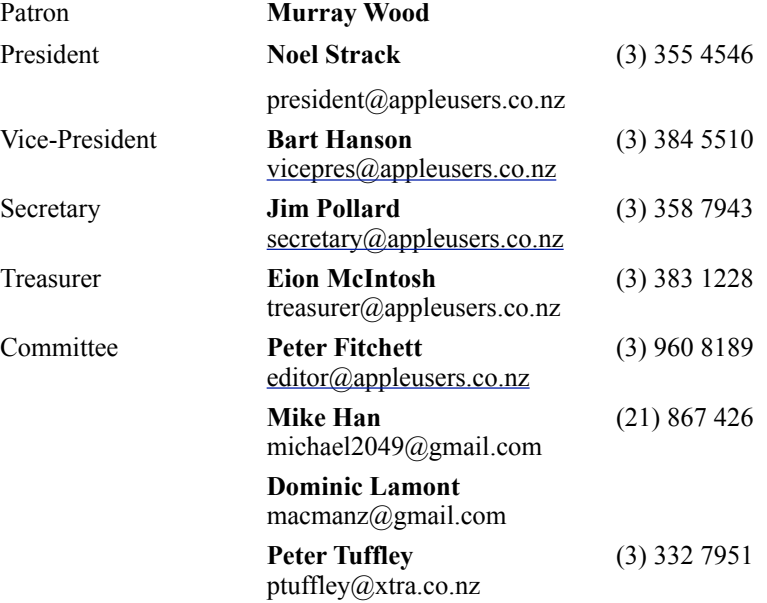

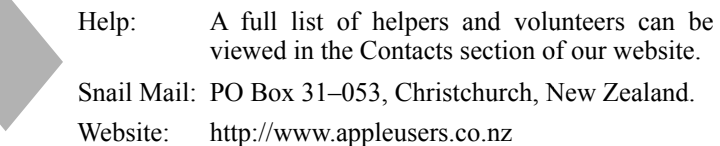

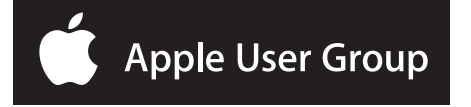